### **Tutorial APRIMORE - Comissão de Controle da Qualidade**

**Ciclo Avaliativo 2024**

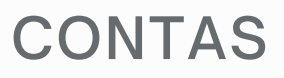

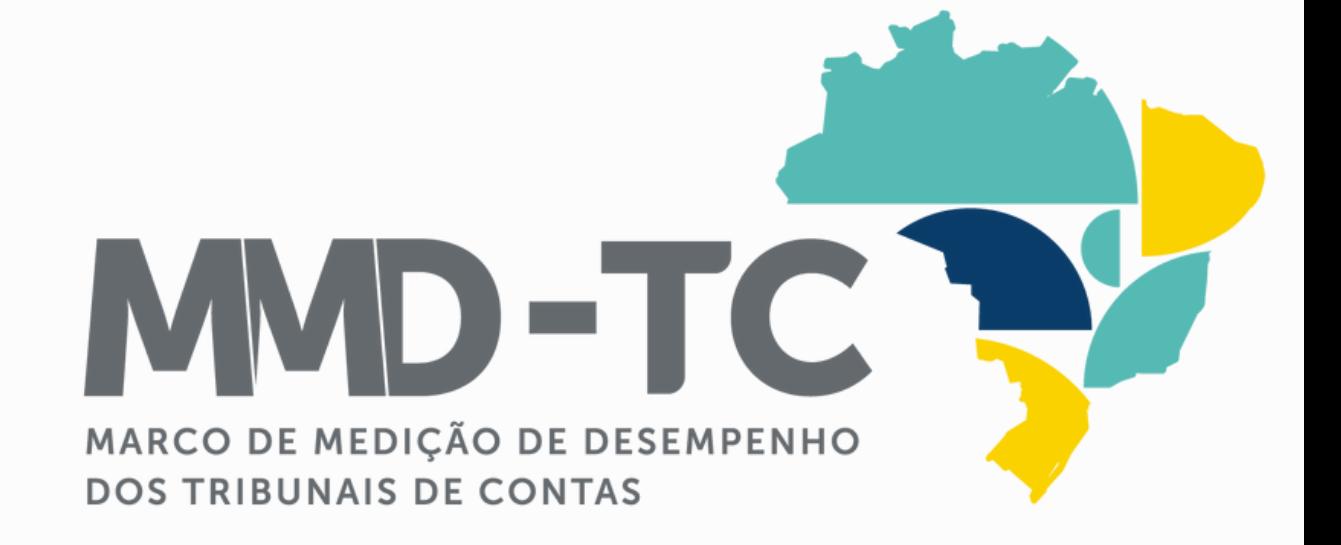

MARCO DE MEDIÇÃO DE DESEMPENHO DOS TRIBUNAIS DE CONTAS

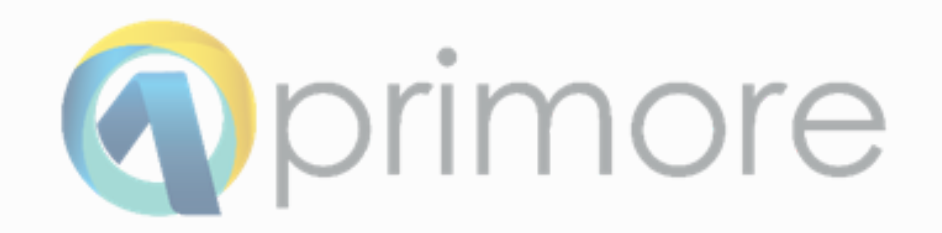

### **SUMÁRIO**

ACESSO \_\_\_\_\_\_\_\_\_\_

ETAPA AVALIAÇÃO

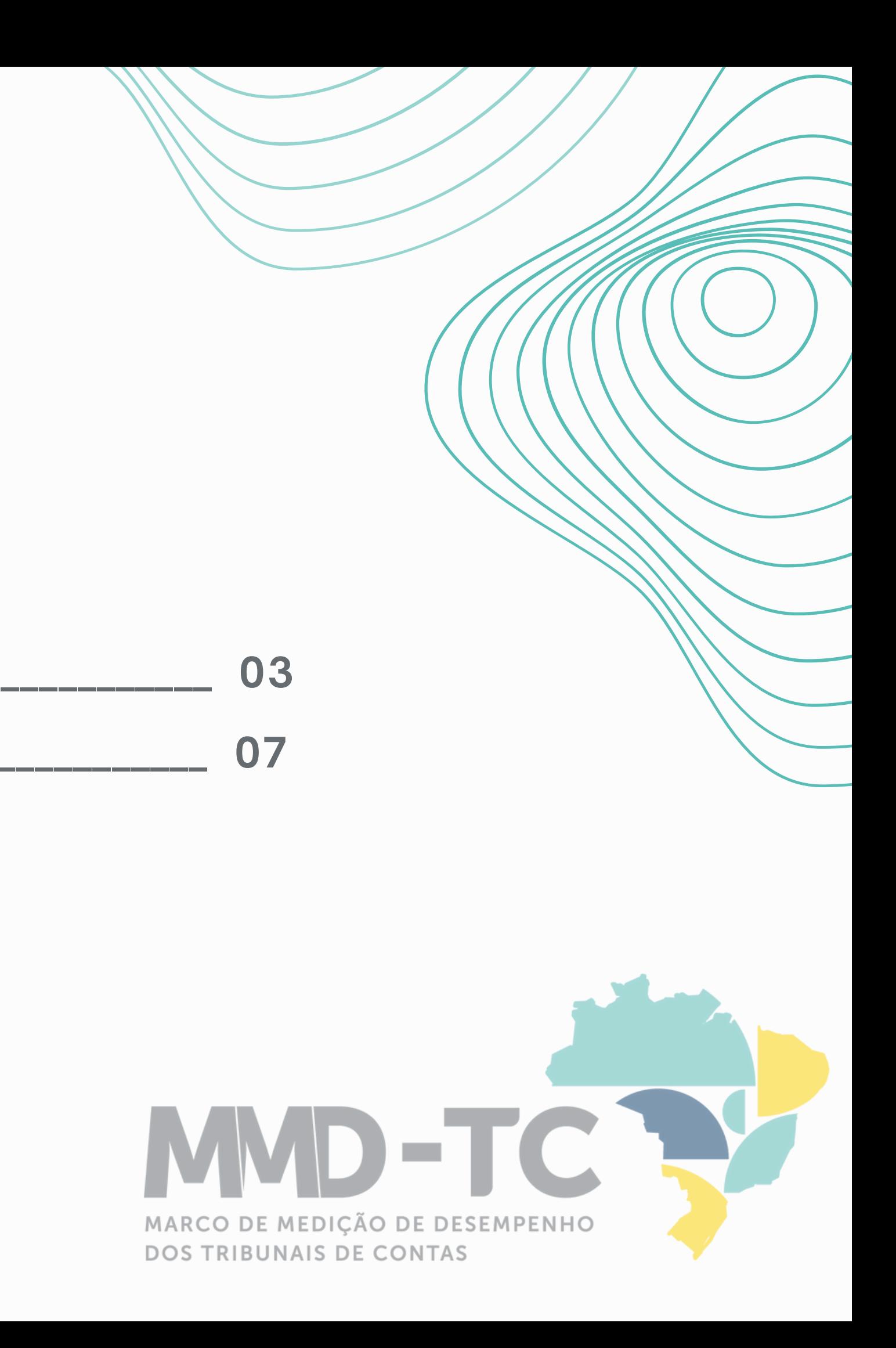

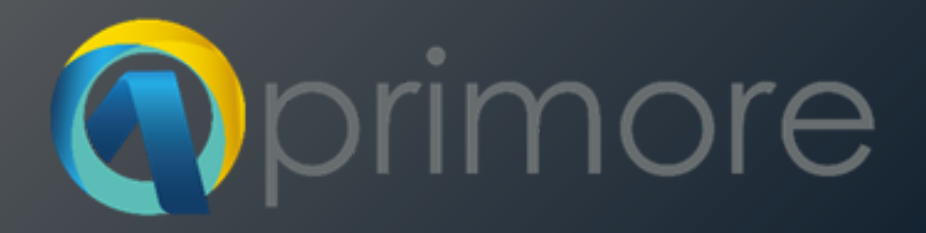

# Sistema

# Aprimore

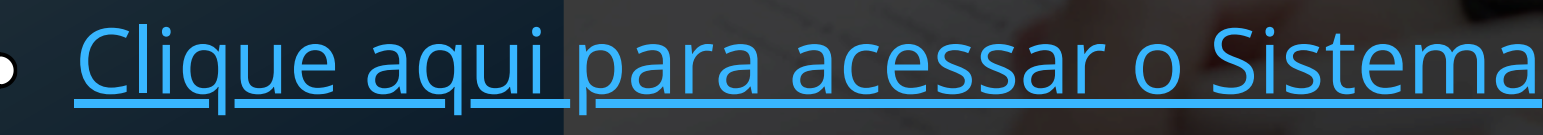

## Você já possui uma conta.

verifique a sua caixa de e-mail.

**REMETENTE** 

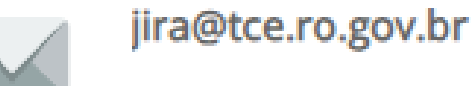

Informe nome de usuário e senha

Login

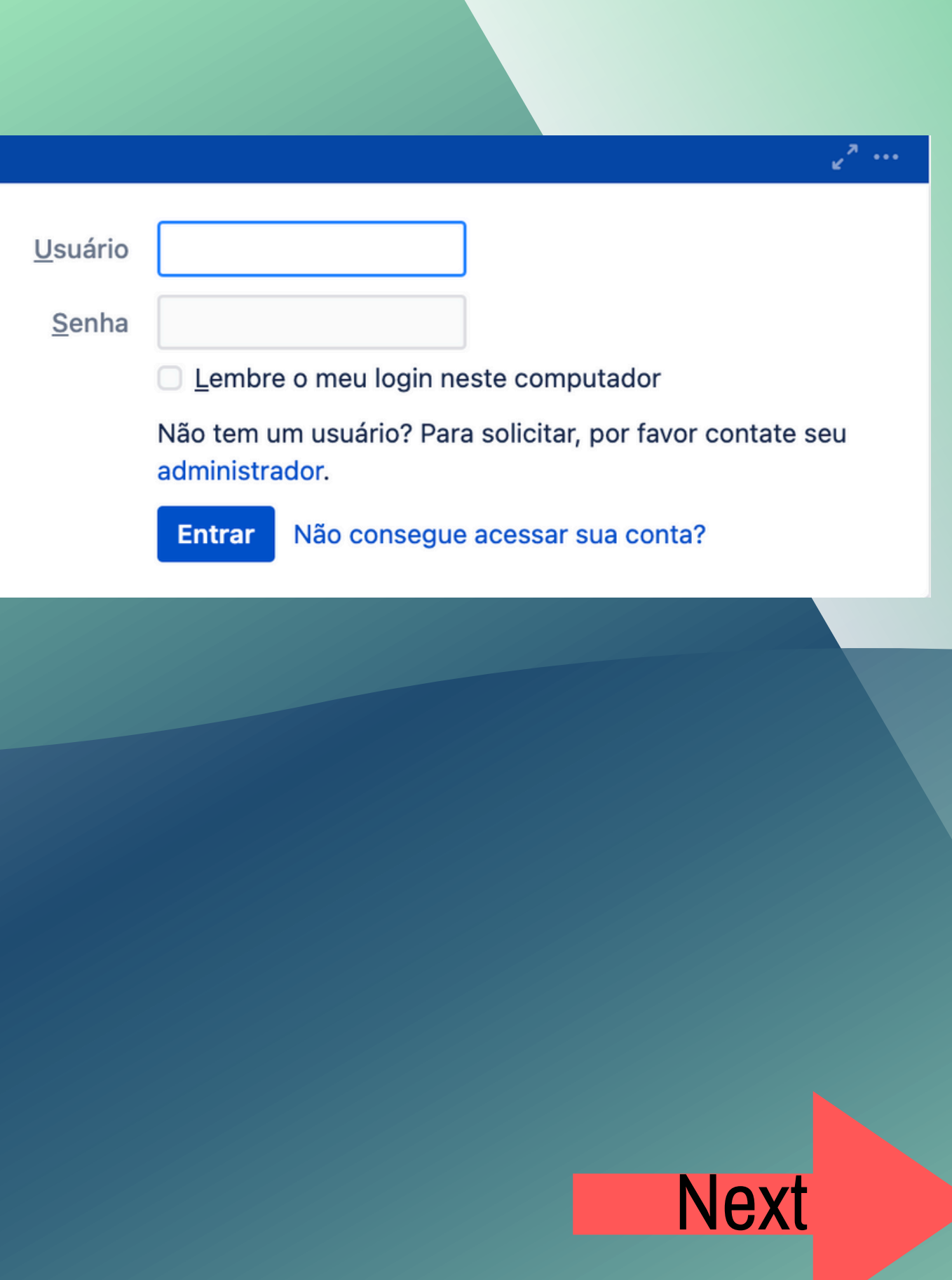

### <span id="page-4-0"></span>Seja bem-vindo ao Sistema Aprimore.

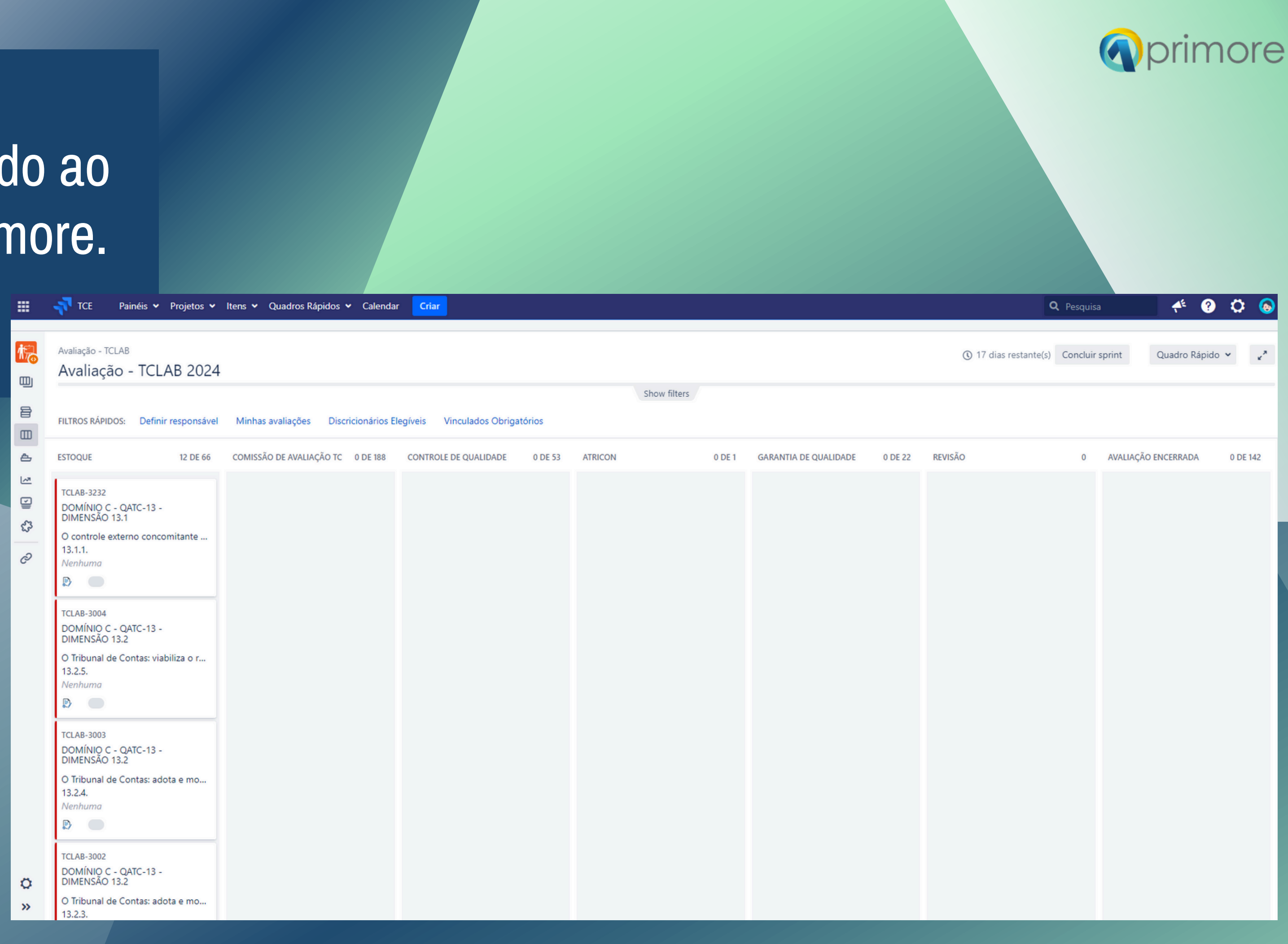

Clique em Projetos e selecione o seu TC

**TCE** Painéis v Projetos  $\sim$ PROJETO ATUAL Avaliação -Avaliação - TCL PROJETOS RECENTES **FILTROS RÁPIDOS:** Defini **ESTOQUE** Software Service **TCLAB-3232 Business** DOMÍNIO C - QATC-13 -DIMENSÃO 13.1 Ver todos os projetos O controle externo conco  $13.1.1.$ Nenhuma

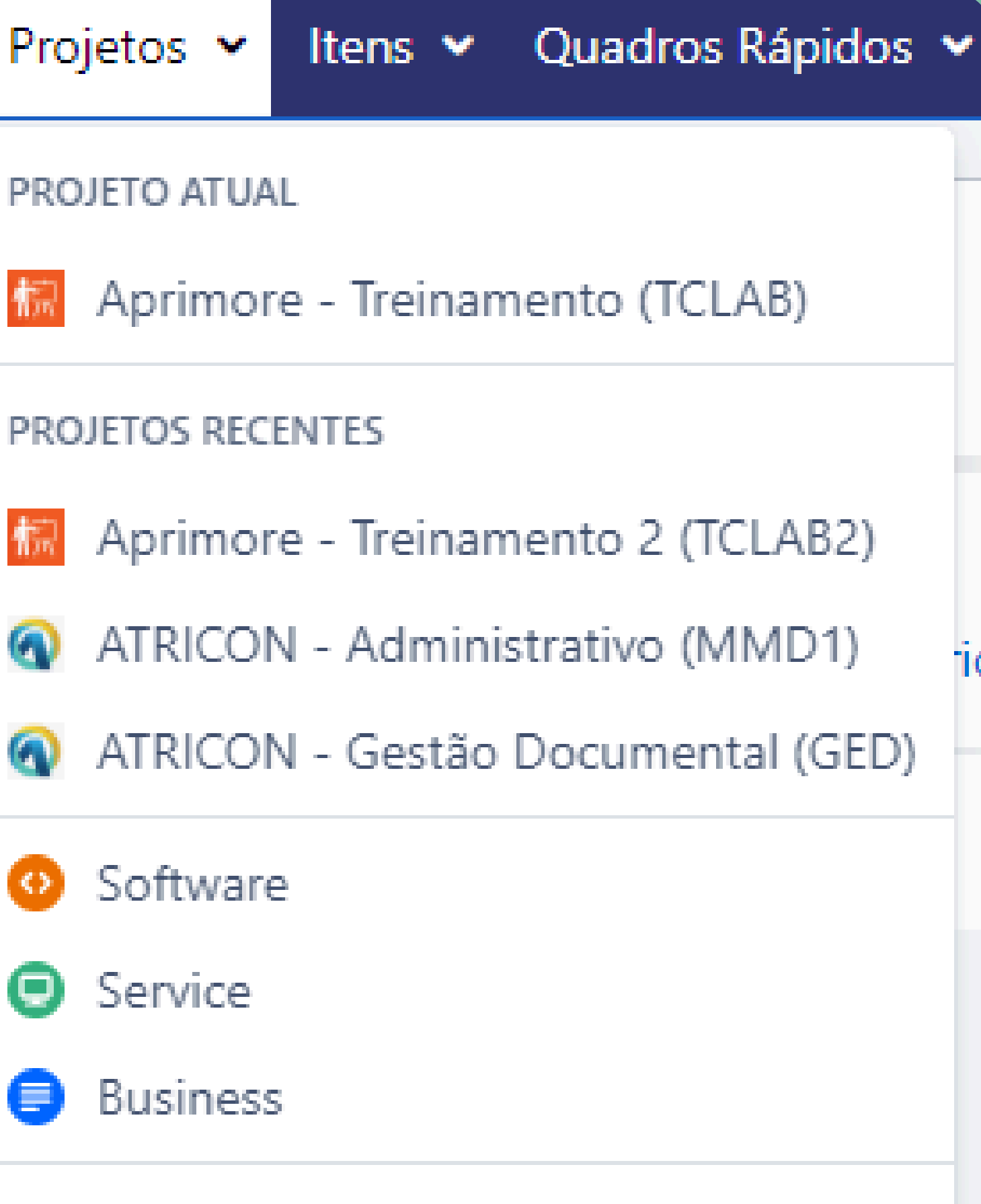

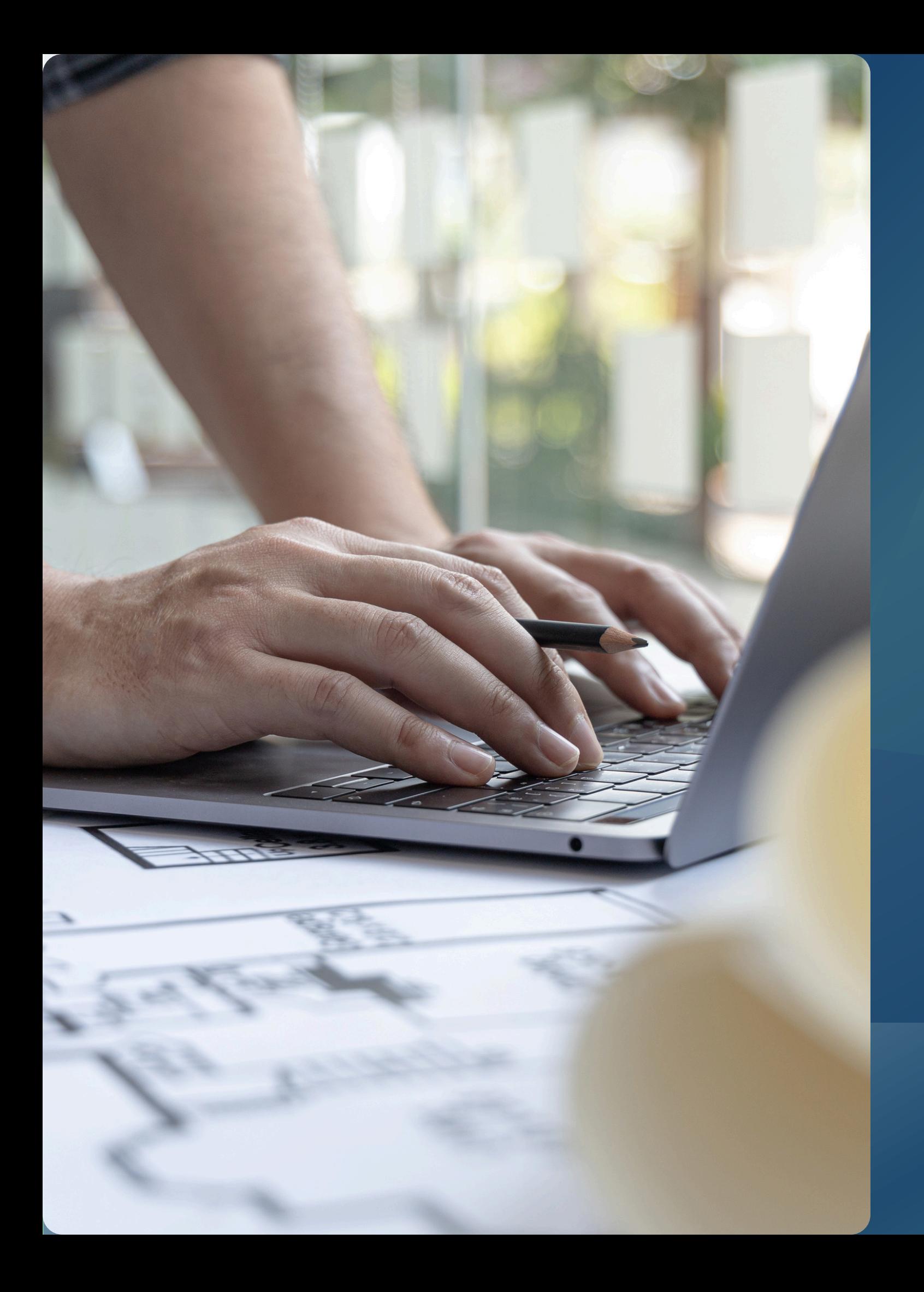

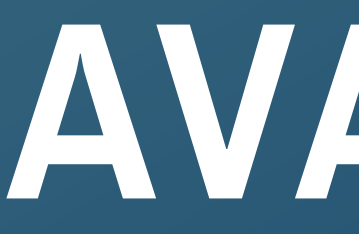

### **Etapa AVALIAÇÃO**

### Como avaliar cada critério.

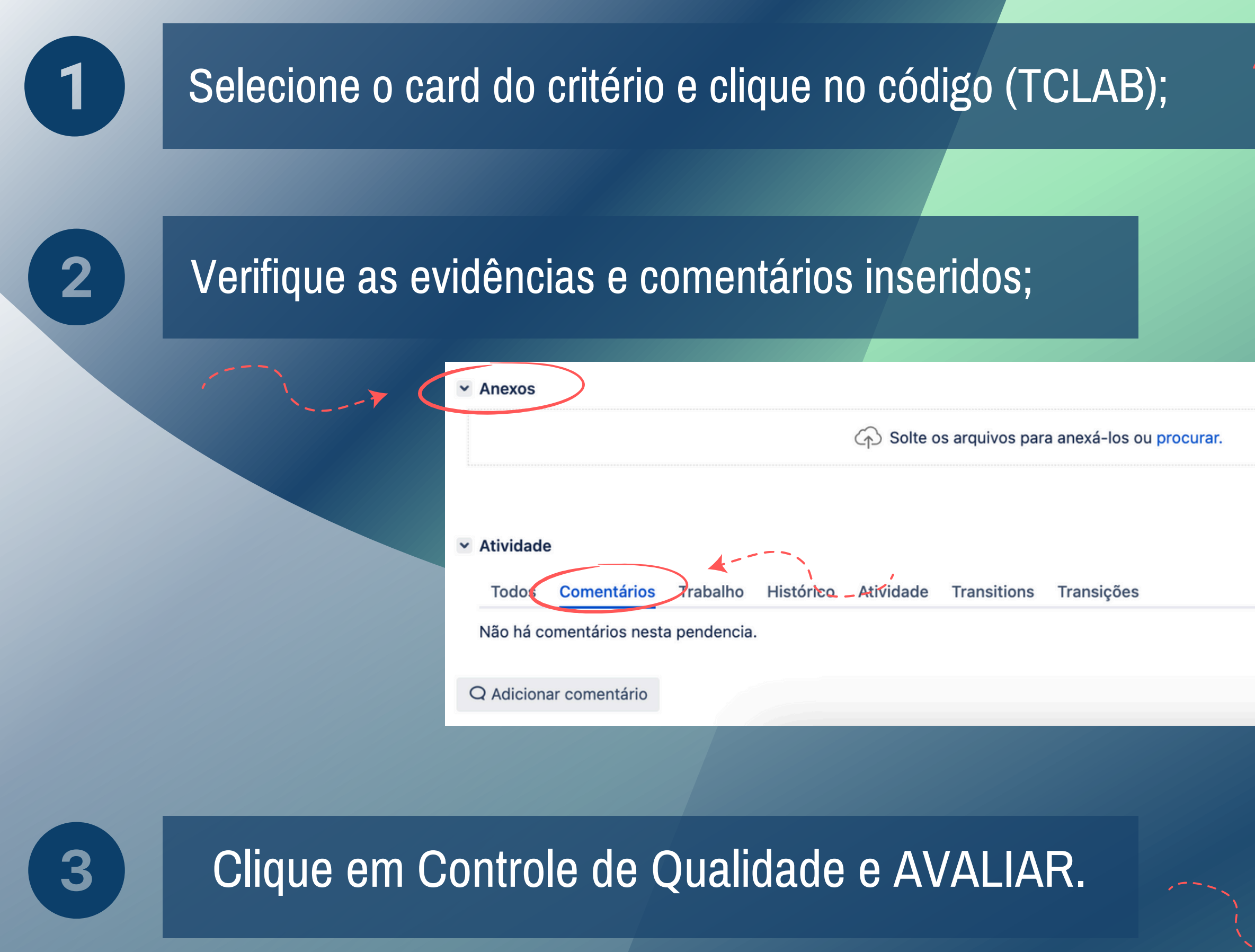

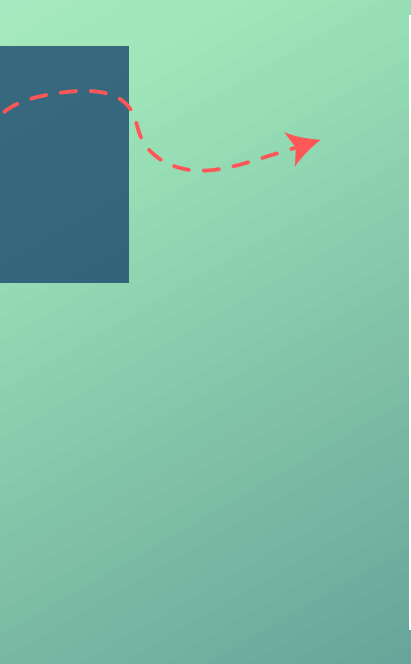

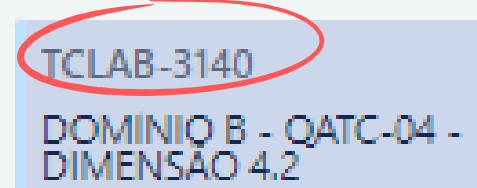

Controle Externo

 $\cdots$ 

O Tribunal de Contas: realiza c... 4.2.15. Nenhuma

**OD OD** 

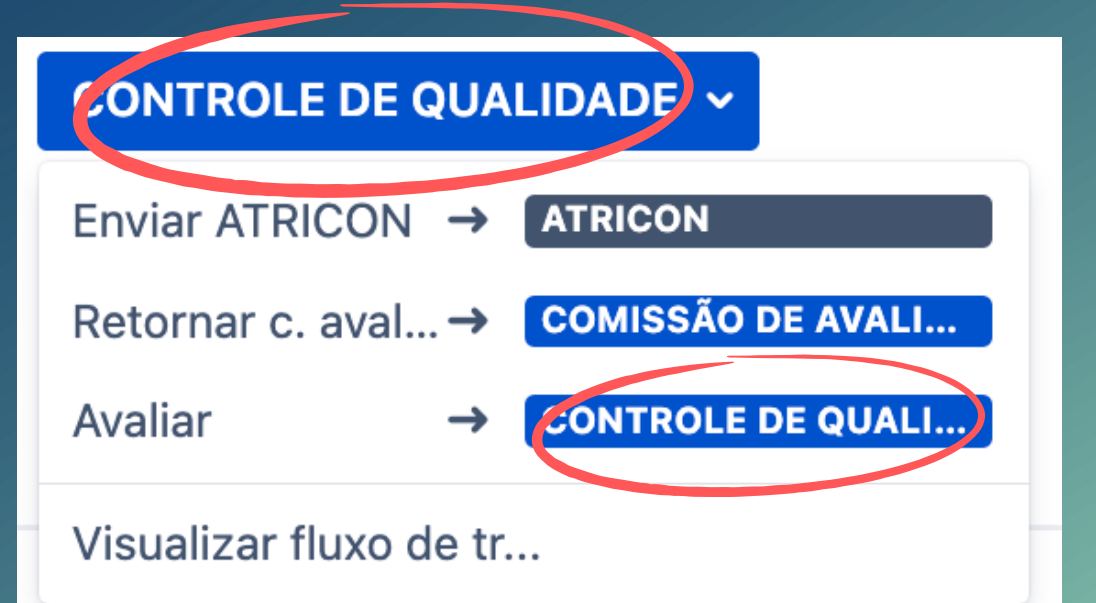

- Informar se o critério atende, não atende ou não se aplica;
- Anexar novas evidências, se houver;
- Inserir novos comentários ou informações adicionais, se houver;
- Avaliar.

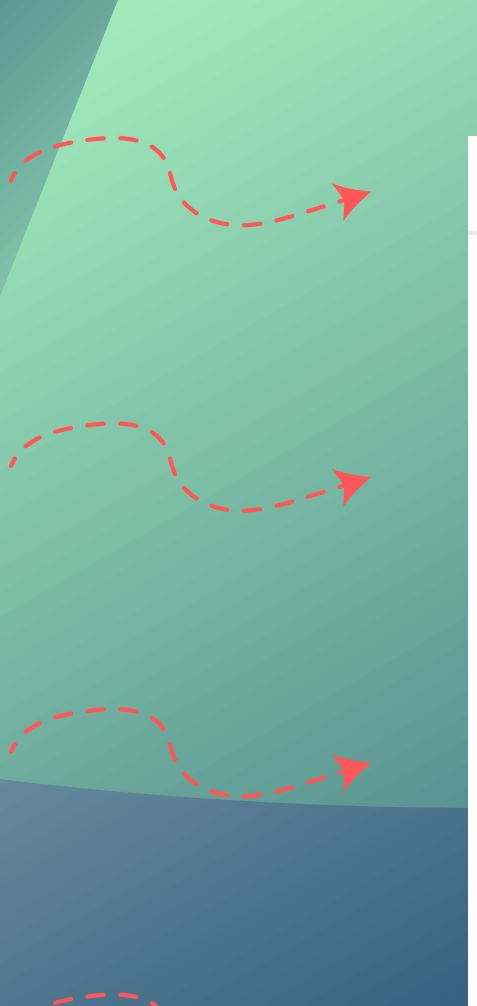

### Avaliar

Nome do Critério de avaliação

> Comissão de\* avaliação

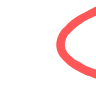

Anexos

Comentário

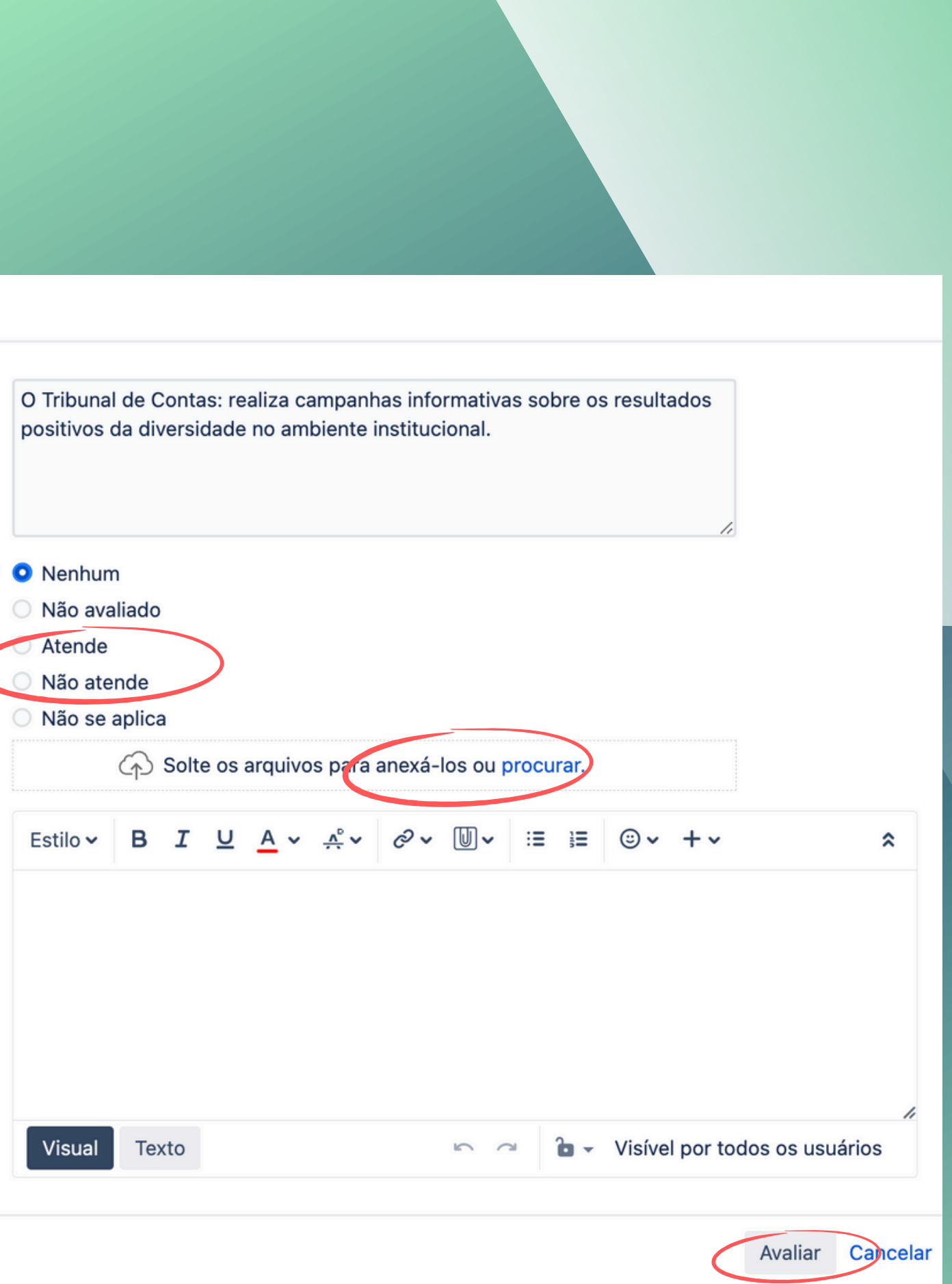

### Agora a Comissão irá:

### **individual ou por lote**

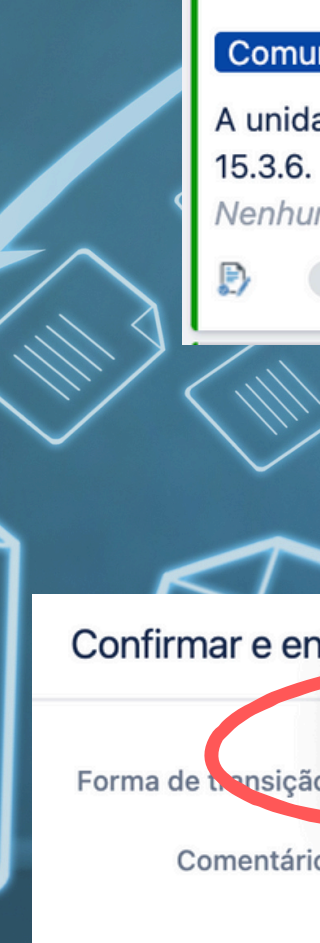

**TCLAE** 

**DOMÍ** 

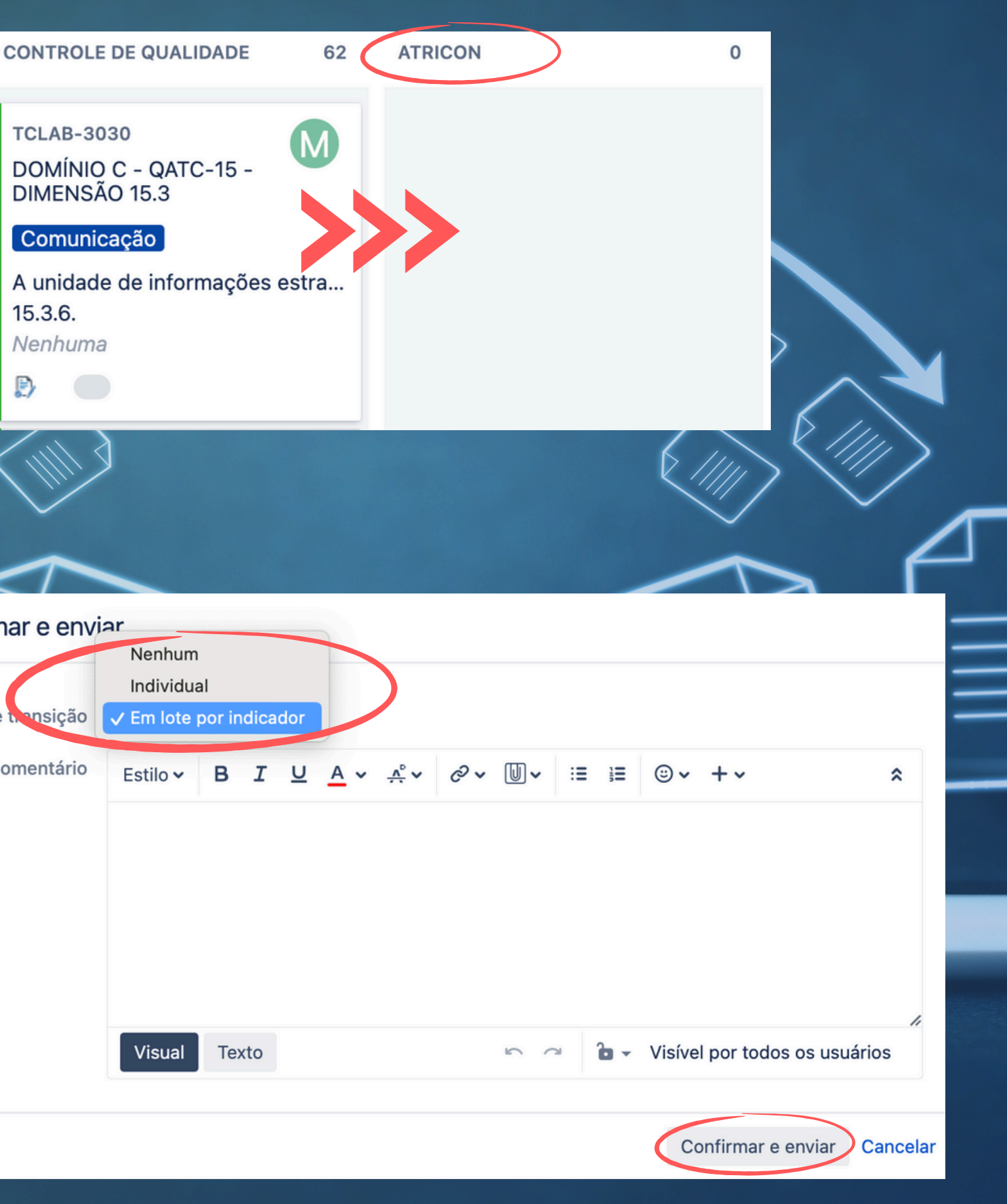

### **Finalizada a avaliação, TRANSFERIR OS CARDS para a Atricon.**

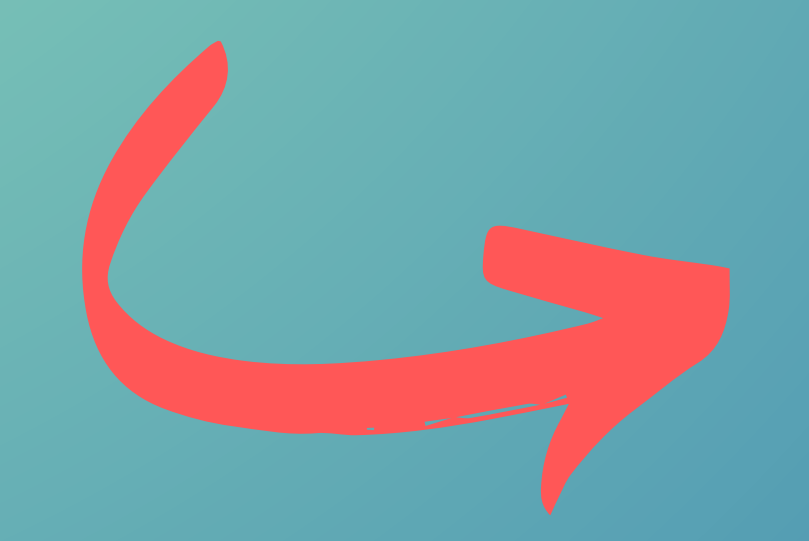

# R Tenção

Caso o critério precise ser ajustado pela Comissão de Avaliação, é possível retorná-lo, individualmente, por card.

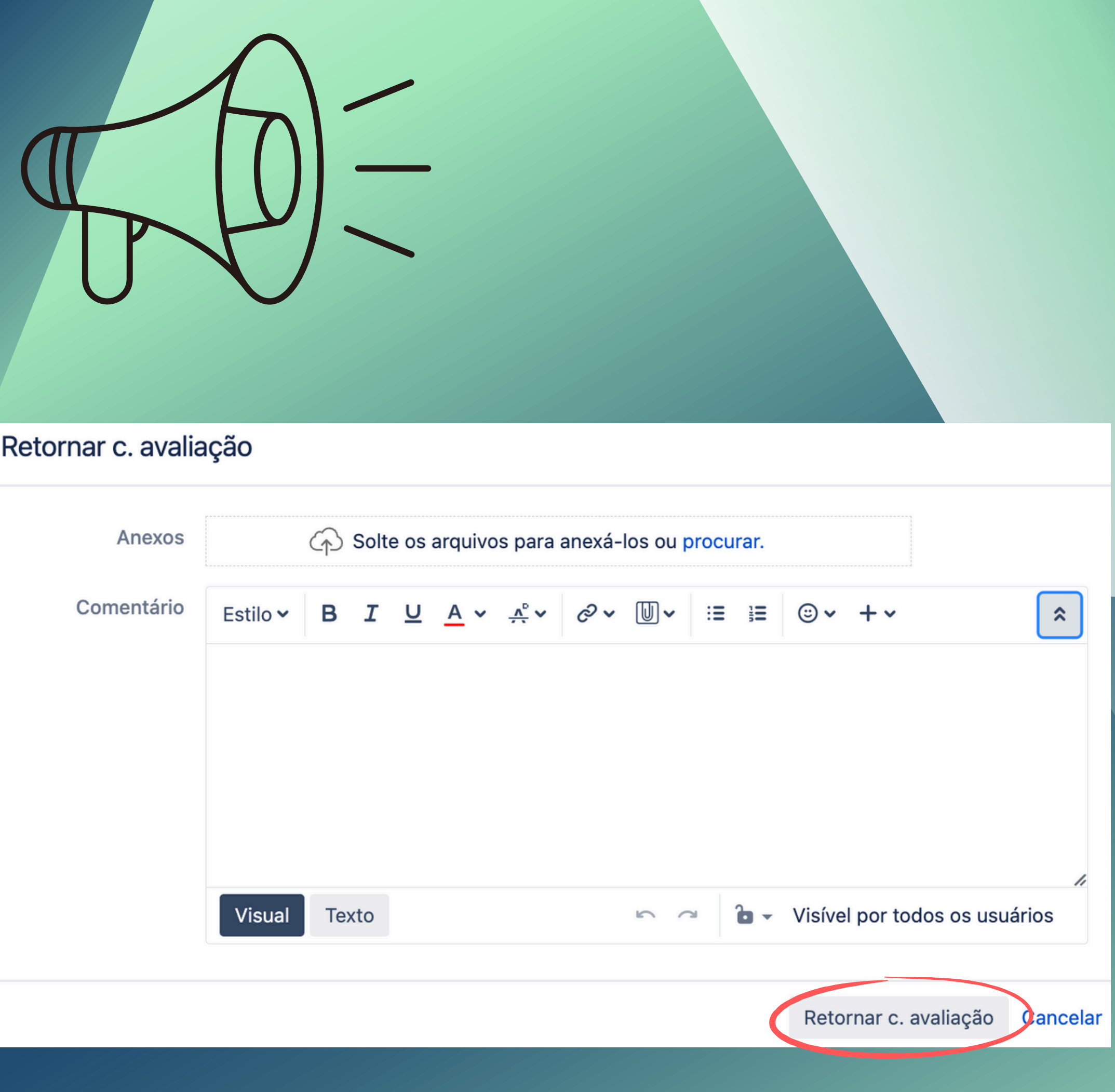

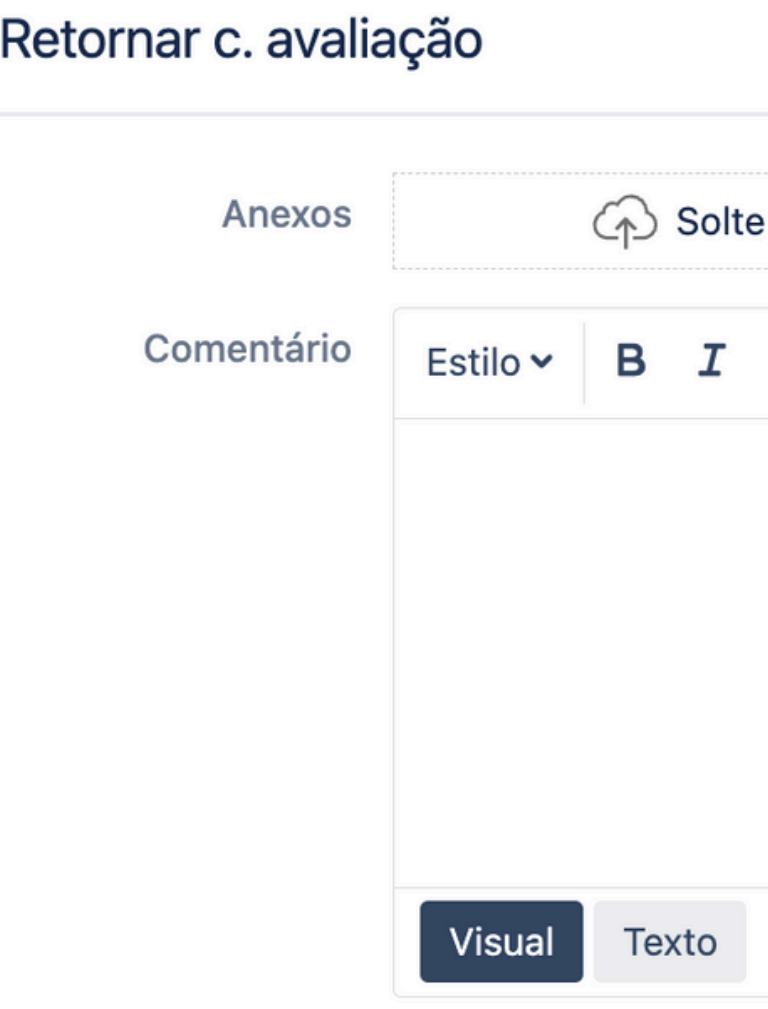

Clicar no código do card (TCLAB) com o botão direito do mouse poderá abrir as informações em outra página.

comentário para os critérios avaliados como não se

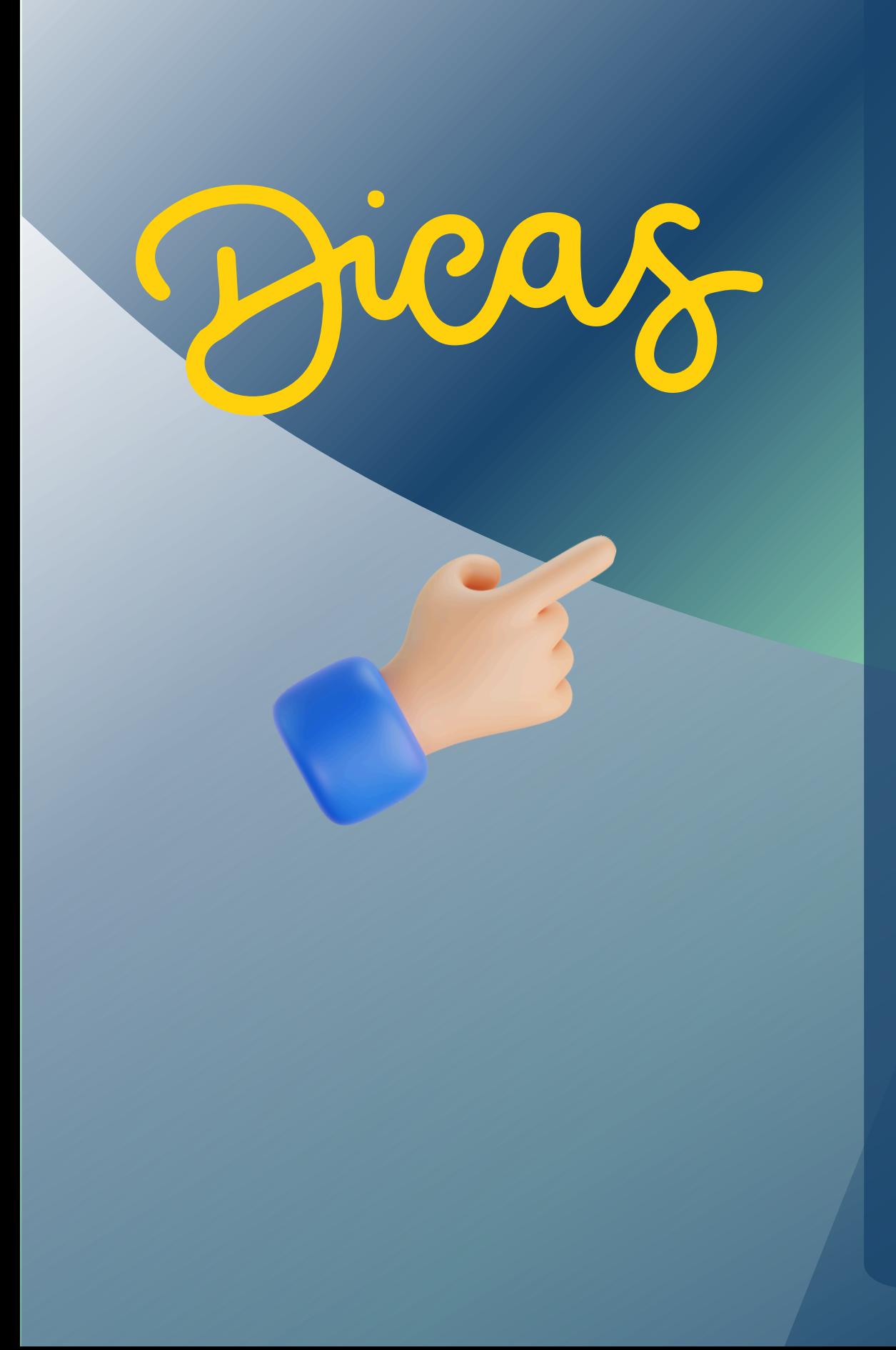

- 
- É obrigatório inserir justificativa no campo do aplica.
- outra comissão.
- atendido (verde), não atendido (vermelho).

Critério não avaliado não poderá ser transferido para

Legenda de cores dos cards: não avaliado (branco),

### Dúvidas e Esclarecimentos

Canais de atendimento (61) 99610-8649

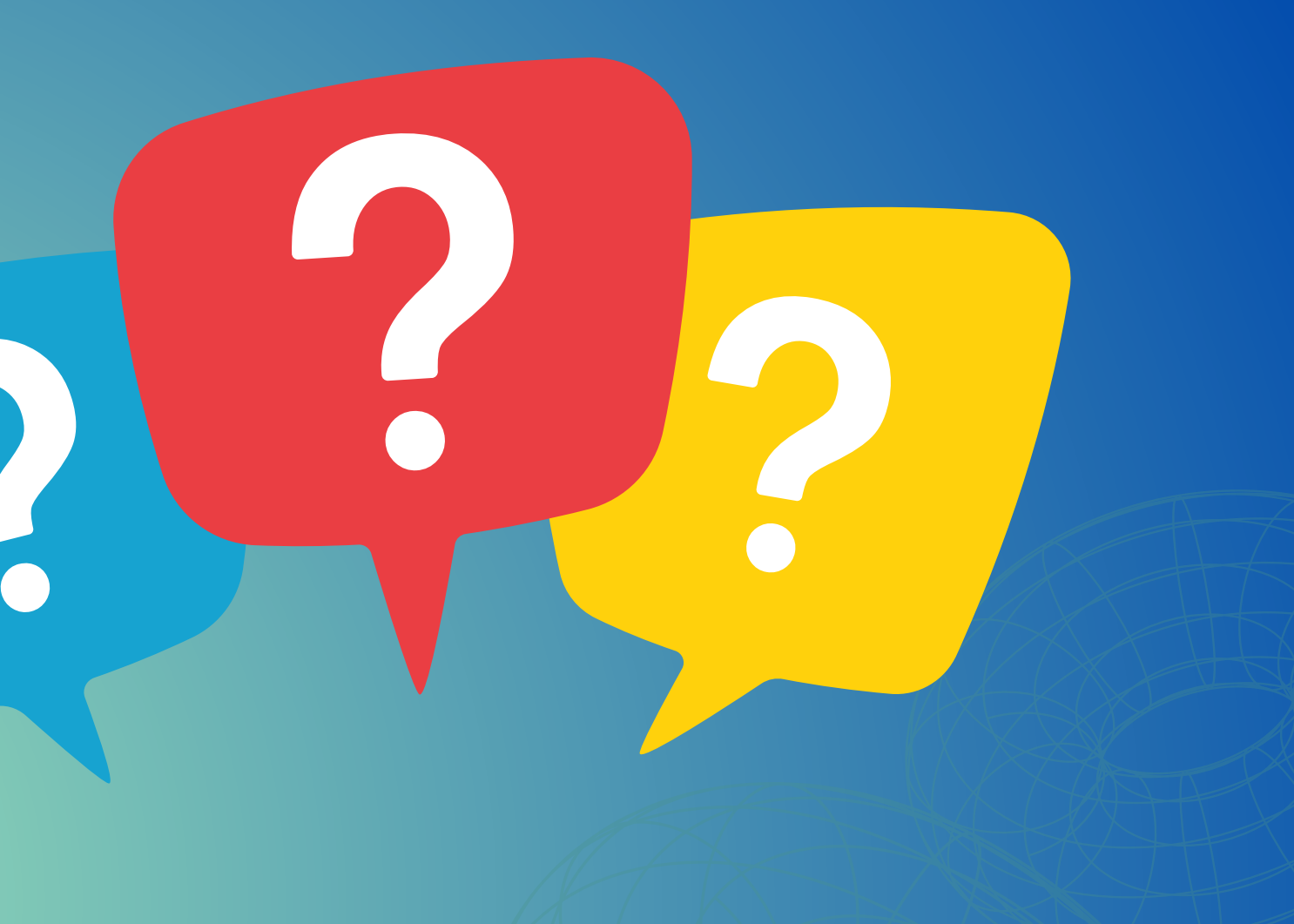

# E-mail: mmdtc@atricon.org.br

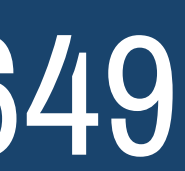

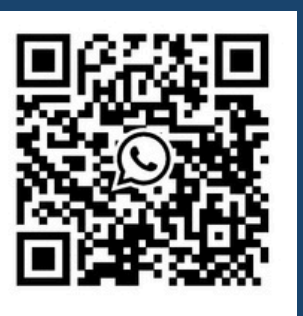